# **Configuring Triple Play Multicast Services with CLI**

This section provides information to configure multicast parameters in a Triple Play network using the command line interface.

Topics in this section include:

- [Configuring IGMP Snooping in the BSA on page 672](#page-1-0)
	- $\rightarrow$  [Enabling IGMP Snooping in a VPLS Service on page 672](#page-1-1)
	- $\rightarrow$  [Modifying IGMP Snooping Parameters on page 674](#page-3-0)
	- $\rightarrow$  [Configuring Static Multicast Groups on a SAP or SDP on page 677](#page-6-0)
	- $\rightarrow$  [Enabling IGMP Group Membership Report Filtering on page 678](#page-7-0)
	- $\rightarrow$  [Enabling IGMP Traffic Filtering on page 680](#page-9-0)
	- $\rightarrow$  [Configuring Multicast VPLS Registration \(MVR\) on page 681](#page-10-0)
- [Configuring IGMP, MKD, and PIM in the BSR on page 682](#page-11-0)

#### IGMP

- $\rightarrow$  [Enabling IGMP on page 682](#page-11-1)
- $\rightarrow$  [Configuring IGMP Interface Parameters on page 683](#page-12-0)
- $\rightarrow$  [Configuring Static Parameters on page 684](#page-13-0)
- $\rightarrow$  [Configuring SSM Translation on page 685](#page-14-0)

#### MLD

- $\rightarrow$  [Enabling MLD on page 686](#page-15-0)
- $\rightarrow$  [Configuring MLD Interface Parameters on page 686](#page-15-1)
- $\rightarrow$  [Configuring Static Parameters on page 686](#page-15-2)
- $\rightarrow$  [Configuring SSM Translation on page 687](#page-16-0)

#### PIM

- $\rightarrow$  [Enabling PIM on page 689](#page-18-0)
- $\rightarrow$  [Configuring PIM Interface Parameters on page 690](#page-19-0)
- $\rightarrow$  [Importing PIM Join/Register Policies on page 693](#page-22-0)
- $\rightarrow$  [Configuring PIM Join/Register Policies on page 694](#page-23-0)
- $\rightarrow$  [Configuring Bootstrap Message Import and Export Policies on page 695](#page-24-0)

# <span id="page-1-0"></span>**Configuring IGMP Snooping in the BSA**

- [Enabling IGMP Snooping in a VPLS Service on page 672](#page-1-1)
- [Configuring Static Multicast Groups on a SAP or SDP on page 677](#page-6-0)
- [Enabling IGMP Group Membership Report Filtering on page 678](#page-7-0)
- [Enabling IGMP Traffic Filtering on page 680](#page-9-0)
- [Configuring Multicast VPLS Registration \(MVR\) on page 681](#page-10-0)

## <span id="page-1-1"></span>**Enabling IGMP Snooping in a VPLS Service**

- [With IGMPv3 Multicast Routers on page 672](#page-1-2)
	- $\rightarrow$  [With IGMPv3 Multicast Routers on page 672](#page-1-2)
	- $\rightarrow$  [With IGMPv1/2 Multicast Routers on page 673](#page-2-0)
- [Modifying IGMP Snooping Parameters on page 674](#page-3-0)
- [Modifying IGMP Snooping Parameters for a SAP or SDP on page 675](#page-4-0)

### <span id="page-1-2"></span>**With IGMPv3 Multicast Routers**

When multicast routers use IGMPv3, it is sufficient to just enable IGMP snooping, without any further modification of parameters.

The following displays an example of an IGMP snooping configuration:

```
A:ALA-48>config>service>vpls# info
----------------------------------------------
            igmp-snooping
                no shutdown
            exit
           no shutdown
----------------------------------------------
A:ALA-48>config>service>vpls#
```
## <span id="page-2-0"></span>**With IGMPv1/2 Multicast Routers**

When the multicast routers don't support IGMPv3, some timing parameters need to be configured locally in the Alcatel-Lucent SR-Series. Note that all routers in the multicast network must use the same values for these parameters.

The following displays an example of a modified IGMP snooping configuration:

```
A:ALA-48>config>service>vpls# info
----------------------------------------------
            stp
               shutdown
            exit
            igmp-snooping
               query-interval 60
                robust-count 5
                no shutdown
            exit
            no shutdown
----------------------------------------------
A:ALA-48>config>service>vpls#
```
## <span id="page-3-0"></span>**Modifying IGMP Snooping Parameters**

For interoperability with some multicast routers, the source IP address of IGMP group reports can be configured. Use the following CLI syntax to customize this IGMP snooping parameter:

The following displays an example of a modified IGMP snooping configuration:

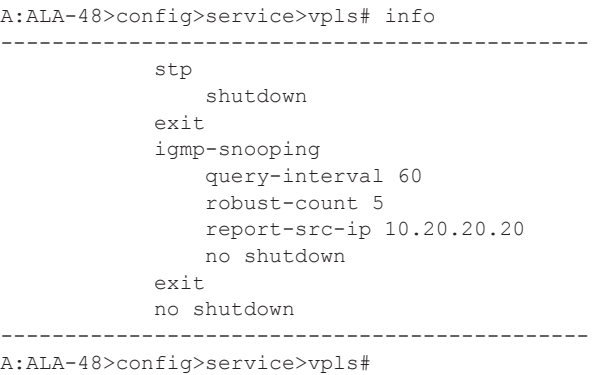

### <span id="page-4-0"></span>**Modifying IGMP Snooping Parameters for a SAP or SDP**

Use the following CLI syntax to customize IGMP snooping parameters on an existing SAP. Commands for spoke or mesh SDPs are identical.

```
CLI Syntax: config>service# vpls service-id 
            sap sap-id
               igmp-snooping
                  fast-leave 
                  import policy-name
                  last-member-query-interval interval
                  max-num-groups max-num-groups
                  mrouter-port 
                  query-interval interval
                  query-response-interval interval
                  robust-count count
                  send-queries
```
To enable and customize sending of IGMP queries to the hosts:

```
Example: config>service# vpls 1 
        config>service>vpls# sap 1/1/3:0
        config>service>vpls>sap# igmp-snooping
         config>service>vpls>sap>snooping# send-queries
        config>service>vpls>sap>snooping# query-interval 100
         config>service>vpls>sap>snooping# query-response-interval 60
        config>service>vpls>sap>snooping# robust-count 5
        config>service>vpls>sap>snooping# exit
        config>service>vpls>sap# no shutdown
```
To customize the leave delay:

```
Example: config>service# vpls 1 
     config>service>vpls# sap 1/1/1:1 
     config>service>vpls>sap# igmp-snooping
     config>service>vpls>sap>snooping# last-member-query-interval 10
     config>service>vpls>sap>snooping# no fast-leave
     config>service>vpls>sap>snooping# exit
     config>service>vpls>sap# exit
```
To enable Fast Leave:

```
Example: config>service# vpls 1
        config>service>vpls# sap 1/1/1:1 
         config>service>vpls>sap# igmp-snooping
        config>service>vpls>sap>snooping# no last-member-query-interval
        config>service>vpls>sap>snooping# fast-leave
        config>service>vpls>sap>snooping# exit
        config>service>vpls>sap# exit
```
To limit the number of streams that a host can join:

**Example**: config>service# vpls 1 config>service>vpls# sap 1/1/1:1 config>service>vpls>sap# igmp-snooping config>service>vpls>sap>snooping# max-num-groups 4 config>service>vpls>sap>snooping# exit config>service>vpls>sap# exit

To enable sending group reports on a SAP to standby multicast routers:

```
Example: config>service# vpls 1 
        config>service>vpls# sap 1/1/1:1 
        config>service>vpls>sap# igmp-snooping
        config>service>vpls>sap>snooping# mrouter-port
        config>service>vpls>sap>snooping# exit
        config>service>vpls>sap# exit
```
The following example displays the modified IGMP snooping configuration on a SAP:

A:ALA-48>config>service>vpls>sap>snooping# info detail --------------------------------------------- no fast-leave no import max-num-groups 4 last-member-query-interval 10 no mrouter-port query-interval 100 query-response-interval 60 robust-count 5 send-queries ---------------------------------------------- A:ALA-48>config>service>vpls>sap>snooping#

# <span id="page-6-0"></span>**Configuring Static Multicast Groups on a SAP or SDP**

Use the following CLI syntax to add static group membership entries on an existing SAP (commands for spoke or mesh SDPs are identical):

The following displays an example of a static IGMP snooping configuration on a SAP:

```
A:ALA-48>config>service>vpls>sap# info
----------------------------------------------
                max-nbr-mac-addr 4
                igmp-snooping
                    fast-leave
                    mrouter-port
                    static
                        group 224.0.10.10
                            source 10.10.10.1
                           source 10.10.10.2
                       exit
                    exit
                exit
----------------------------------------------
A:ALA-48>config>service>vpls>sap#
```
# <span id="page-7-0"></span>**Enabling IGMP Group Membership Report Filtering**

Routing policies can be defined to limit the multicast channels that can be joined by a host. For example, it is possible to define a policy listing a group of multicast streams (for example, 'basic' containing a basic set of TV channels or 'extended' containing a more extended set of TV channels), and to apply this policy to subscribers of IGMP snooping (SAPs and/or SDPs).

The following displays an example of a configuration to import a routing policy on a SAP:

```
A:ALA-48>config>service>vpls# info
----------------------------------------------
             stp
                 shutdown
             exit
             igmp-snooping
                 query-interval 60
                 robust-count 5
                report-src-ip 10.20.20.20
                no shutdown
             exit
             sap 1/1/3:0 create
                igmp-snooping
                    query-interval 100
                     query-response-interval 60
                     robust-count 5
                     send-queries
                 exit
             exit
             sap 1/1/3:22 create
                max-nbr-mac-addr 4
                 igmp-snooping
                     fast-leave
                     import "test_policy"
                     mrouter-port
                     static
                        group 224.0.10.10
                             source 10.10.10.1
                            source 10.10.10.2
                         exit
                     exit
                 exit
             exit
             no shutdown
----------------------------------------------
A:ALA-48>config>service>vpls#
```
For details configuring a routing policy, see the Configuring Route Policies section in the 7750 SR Router Configuration Guide.

The following shows a sample routing policy configuration accepting IGMP messages for only five multicast channels:

```
A:ALA-48>config>router>policy-options# info
----------------------------------------------
            prefix-list "basic_channels"
              prefix 224.10.0.1/32 exact
                prefix 224.10.0.2/32 exact
                prefix 224.10.0.3/32 exact
                prefix 224.10.0.4/32 exact
                prefix 224.10.0.5/32 exact
             exit
             policy-statement "test_policy"
                description "basic set of 5 multicast channels"
                entry 1
                    from
                        group-address "basic_channels"
                     exit
                    action accept
                     exit
                 exit
                default-action reject
            exit
----------------------------------------------
A:ALA-48>config>router>policy-options#
```
#### <span id="page-9-0"></span>**Enabling IGMP Traffic Filtering**

For security, it might be advisable to only allow multicast traffic into the SR-Series from recognized multicast routers and servers. Multicast packets arriving on other interfaces (for example, customer-facing SAPs or spoke SDPs) can be filtered out by defining an appropriate IP filter policy.

For details on how to configure a filter policy, see section Creating an IP Filter Policy in the 7750 SR Router Configuration Guide

The following example shows a sample IP filter policy configuration dropping all multicast traffic:

```
A:ALA-48>config>filter>ip-filter# info
                                           ----------------------------------------------
        ip-filter 1 create
             entry 1 create
                 match
                      dst-ip 224.0.0.0/24
                  exit
                  action accept
              exit
              entry 2 create
                  match
                       dst-ip 224.0.0.0/4
                  exit
                  action drop
              exit
         exit
---------------------------------------------- 
A:ALA-48>config>filter>ip-filter#
```
The following example shows how to apply this sample IP filter policy to a SAP:

```
A:ALA-48>config>service>vpls # info
----------------------------------------------
           sap 1/1/1:1
               ingress
                    filter ip 1
                    exit 
               exit 
           exit 
                   ----------------------------------------------
A:ALA-48>config>service>vpls>snooping#
```
# <span id="page-10-0"></span>**Configuring Multicast VPLS Registration (MVR)**

Use the following CLI syntax to configure Multicast VPLS Registration. The first step is to register a VPLS as a multicast VPLS.

```
CLI Syntax: config>service# vpls service-id 
            igmp-snooping
               mvr
                   no shutdown
                  description description
                   group-policy policy-name
Example: config>service# vpls 1000 
         config>service>vpls# igmp-snooping
         config>service>vpls>snooping# mvr
         config>service>vpls>snooping>mvr# no shutdown
         config>service>vpls>snooping>mvr# description "MVR VPLS"
         config>service>vpls>snooping>mvr# group-policy "basic_chan-
nels_policy"
```
The second step is to configure a SAP to take the multicast channels from the registered multicast VPLS.

```
CLI Syntax: config>service# vpls service-id 
            sap sap-id
               igmp-snooping
                  mvr
                     from-vpls vpls-id 
Example: config>service# vpls 1 
         config>service>vpls# sap 1/1/1:100
         config>service>vpls>sap# igmp-snooping
         config>service>vpls>snooping# mvr
         config>service>vpls>snooping>mvr# from-vpls 1000
```
For MVR by proxy also the destination SAP for the multicast channels should be configured.

```
CLI Syntax: config>service# vpls service-id 
            sap sap-id
               igmp-snooping
                  mvr
                     from-vpls vpls-id 
                     to-sap sap-id 
Example: config>service# vpls 1 
         config>service>vpls# sap 1/1/1:100 
         config>service>vpls>sap# igmp-snooping
         config>service>vpls>snooping# mvr
         config>service>vpls>snooping>mvr# from-vpls 1000
         config>service>vpls>snooping>mvr# to-sap 1/1/1:200
```
# <span id="page-11-0"></span>**Configuring IGMP, MKD, and PIM in the BSR**

Refer to the Multicast section in the 7750 SR Routing Protocols Guide for information about multicast and the commands required to configure basic IGMP and PIM parameters.

IGMP

- [Enabling IGMP on page 682](#page-11-1)
- [Configuring IGMP Interface Parameters on page 683](#page-12-0)
- [Configuring Static Parameters on page 684](#page-13-0)
- [Configuring SSM Translation on page 685](#page-14-0)

#### MLD

- [Enabling MLD on page 686](#page-15-0)
- [Configuring MLD Interface Parameters on page 686](#page-15-1)
- [Configuring Static Parameters on page 686](#page-15-2)
- [Configuring SSM Translation on page 687](#page-16-0)

#### PIM

- [Enabling PIM on page 689](#page-18-0)
- [Configuring PIM Interface Parameters on page 690](#page-19-0)
- [Importing PIM Join/Register Policies on page 693](#page-22-0)
- [Configuring PIM Join/Register Policies on page 694](#page-23-0)
- [Configuring Bootstrap Message Import and Export Policies on page 695](#page-24-0)

#### <span id="page-11-1"></span>**Enabling IGMP**

The following displays an example of enabled IGMP.

```
A:LAX>>config>router/service>vprn info detail
...
#------------------------------------------
echo "IGMP Configuration"
#------------------------------------------
        igmp
            query-interval 125
            query-last-member-interval 1
            query-response-interval 10
            robust-count 2
            no shutdown
        exit
#------------------------------------------
...
A:LAX>>config>system#
```
# <span id="page-12-0"></span>**Configuring IGMP Interface Parameters**

The following example displays an IGMP configuration:

```
A:LAX>config>router/service>vprn>igmp# info
----------------------------------------------
         interface "lax-sjc"
        exit
        interface "lax-vls"
         exit
        group-interface "Mcast-subscribers"
        exit
----------------------------------------------
A:LAX>config>router>igmp# exit
```
## <span id="page-13-0"></span>**Configuring Static Parameters**

The following example displays a configuration to add IGMP a static multicast source::

```
A:LAX>config>router/service>vprn>igmp# info
----------------------------------------------
         interface "lax-sjc"
        exit
        interface "lax-vls"
            static
                group 229.255.0.2
                   source 172.22.184.197
                exit
            exit
         exit
         ggroup-interface "mcast-subscribers"
         interface "lax-vls"
        static
         group 229.255.0.2
         source 172.22.184.197
         exit
         exit
         exit
         exit----------------------------------------------
A:LAX>config>router>igmp#
```
:The following example displays the configuration to add a IGMP static starg entry:

```
A:LAX>config>router/service>vprn>igmp# info
----------------------------------------------
        interface "lax-sjc"
            static
                group 230.1.1.1
                    starg
                 exit
            exit
         exit
         interface "lax-vls"
            static
                group 229.255.0.2
                    source 172.22.184.197
                exit
             exit
         exit
         group-interface "mcast-subscribers"
         static
         group 230.1.1.1
         starg
         exit
         exit
        exit
----------------------------------------------
A:LAX>config>router>igmp#
```
## <span id="page-14-0"></span>**Configuring SSM Translation**

The following displays an SSM translation configuration:

```
A:LAX>config>router/service>vprn>igmp# info
----------------------------------------------
         ssm-translate
           grp-range 229.255.0.1 231.2.2.2
                source 10.1.1.1
            exit
         exit
         interface "lax-sjc"
             static
                group 230.1.1.1
                    starg
                exit
            exit
         exit
         interface "lax-vls"
             static
                group 229.255.0.2
                    source 172.22.184.197
                exit
             exit
         exit
         group-interface "mcast-subscribers"
         static
        group 230.1.1.1
         starg
         exit
         exit
         exit
----------------------------------------------
```
A:LAX>config>router/service>vprn>igmp# exit

#### <span id="page-15-0"></span>**Enabling MLD**

The following displays an example of enabled MLD.

A:LAX>>config>router/service>vprn # info detail #----------------------------------------- echo "MLD Configuration" #----------------------------------------- mld query-interval 125 query-last-member-interval 1 query-response-interval 10 robust-count 2 no shutdown exit #------------------------------------------ ... A:LAX>>config>router/service>vprn #

### <span id="page-15-1"></span>**Configuring MLD Interface Parameters**

The following example displays an MLD configuration:

```
A:LAX>config>router/service>vprn>mld# info
----------------------------------------------
interface "lax-sjc"
exit
interface "lax-vls"
exit
group-interface "mcast-subscribers"
exit
----------------------------------------------
A:LAX>config>router/service>vprn>mld#exit
```
## <span id="page-15-2"></span>**Configuring Static Parameters**

The following example displays a configuration to add MLD a static multicast source:

```
A:LAX>config>router/service>vprn>mld# info
----------------------------------------------
interface "lax-sjc"
exit
interface "lax-vls"
      static
               group ffe8::1
                      source 2001::1
               exit
        exit
exit
group-interface "mcast-subscribers"
```

```
 static
             group ffe8::1
                source 2001::1
              exit
       exit
exit
----------------------------------------------
A:LAX>config>router/service>vprn>mld#
```
The following example displays the configuration to add a MLD static starg entry:

```
A:LAX>config>router/service>vprn>mld# info
----------------------------------------------
interface "lax-sjc"
       static
                group ffe8::2
                      starg
                      exit
               exit
       exit
interface "lax-vls"
      static
                group ffe8::1
                      source 2001::1
                      exit
               exit
       exit
group-interface "mcast-subscribers"
      static
              group ffe8::2
                     starg
                      exit
               exit
       exit
exit
----------------------------------------------
A:LAX>config>router/service>vprn>mld#
```
## <span id="page-16-0"></span>**Configuring SSM Translation**

The following displays an SSM translation configuration:

```
A:LAX>config>router/service>vprn>mld# info
 ----------------------------------------------
ssm-translate
        grp-range ff31::1 ff32::1
               source 2001::2
                exit
        exit
interface "lax-sjc"
       static
                group ffe8::2
                       starg
                       exit
                exit
        exit
interface "lax-vls"
```
#### **7450 ESS Triple Play Service Delivery Architecture Page 687**

#### Configuring IGMP, MKD, and PIM in the BSR

 static group ffe8::1 source 2001::1 exit exit exit exit group-interface "mcast-subscribers" static group ff31::20 starg exit exit exit exit ---------------------------------------------- A:LAX>config>router/service>vprn>mld# exit

## **Configuring PIM**

#### <span id="page-18-0"></span>**Enabling PIM**

When configuring PIM, make sure to enable PIM on all interfaces for the routing instance, otherwise multicast routing errors can occur.

The following example displays detailed output when PIM is enabled.

```
A:LAX>>config>router# info detail
...
#------------------------------------------
echo "PIM Configuration"
#------------------------------------------
       pim
            no import join-policy
            no import register-policy
             apply-to none
             rp
                 no bootstrap-import
                no bootstrap-export
                static
                exit
                bsr-candidate
                    shutdown
                    priority 0
                     hash-mask-len 30
                     no address
                 exit
                 rp-candidate
                     shutdown
                     no address
                     holdtime 150
                    priority 192
                 exit
             exit
             no shutdown
        exit
#------------------------------------------
A:LAX>>config>system#
```
#### <span id="page-19-0"></span>**Configuring PIM Interface Parameters**

The following displays a PIM interface configuration:

```
A:LAX>config>router>pim# info
----------------------------------------------
             interface "system"
             exit
             interface "lax-vls"
             exit
              interface "lax-sjc"
              exit
             interface "p1-ix"
             exit
              rp
                  static
                      address 2.22.187.237
                        group-prefix 224.24.24.24/32
                     exit
                     address 10.10.10.10
                      exit
                  exit
                  bsr-candidate
                     shutdown
                  exit
                  rp-candidate
                      shutdown
                 exit
             exit
----------------------------------------------
A:LAX>config>router>pim#
A:SJC>config>router>pim# info
----------------------------------------------
             interface "system"
             exit
             interface "sjc-lax"
             exit
              interface "sjc-nyc"
              exit
             interface "sjc-sfo"
             exit
              rp
                  static
                    address 2.22.187.237
                       group-prefix 224.24.24.24/32
                      exit
                  exit
                  bsr-candidate
                     shutdown
                  exit
                  rp-candidate
                      shutdown
                  exit
             exit
               ----------------------------------------------
A:SJC>config>router>pim#
```

```
A:MV>config>router>pim# info
----------------------------------------------
            interface "system"
             exit
             interface "mv-sfo"
             exit
             interface "mv-vlc"
             exit
             interface "p3-ix"
             exit
             rp
                 static
                    address 2.22.187.237
                        group-prefix 224.24.24.24/32
                     exit
                 exit
                 bsr-candidate
                     address 2.22.187.236
                     no shutdown
                 exit
                 rp-candidate
                    address 2.22.187.236
                     no shutdown
                 exit
             exit
----------------------------------------------
A:MV>config>router>pim#
A:SFO>config>router>pim# info
----------------------------------------------
             interface "system"
             exit
             interface "sfo-sjc"
             exit
             interface "sfo-was"
             exit
             interface "sfo-mv"
             exit
             rp
                 static
                    address 2.22.187.237
                         group-prefix 224.24.24.24/32
                     exit
                 exit
                 bsr-candidate
                     address 2.22.187.239
                     no shutdown
                 exit
                 rp-candidate
                     address 2.22.187.239
                     no shutdown
                 exit
             exit
----------------------------------------------
```

```
A:SFO>config>router>pim#
```
#### Configuring IGMP, MKD, and PIM in the BSR

```
A:WAS>config>router>pim# info
----------------------------------------------
            interface "system"
             exit
             interface "was-sfo"
             exit
             interface "was-vlc"
             exit
             interface "p4-ix"
             exit
             rp
                 static
                    address 2.22.187.237
                        group-prefix 224.24.24.24/32
                     exit
                 exit
                 bsr-candidate
                     address 2.22.187.240
                     no shutdown
                 exit
                 rp-candidate
                    address 2.22.187.240
                     no shutdown
                 exit
             exit
----------------------------------------------
A:WAS>config>router>pim#
```
#### <span id="page-22-0"></span>**Importing PIM Join/Register Policies**

The import command provides a mechanism to control the  $(*,g)$  and  $(s,g)$  state that gets created on a router. Import policies are defined in the **config>router>policy-options** context. See [Configuring PIM Join/Register Policies on page 694](#page-23-0).

Note, in the import policy, if an action is not specified in the entry then the default-action takes precedence. If no entry matches then the default-action also takes precedence. If no default-action is specified, then the default default-action is executed.

The following example displays the command usage to apply the policy statement will not allow join messages for group 229.50.50.208/32 and source 192.168.0.0/16 but allows join messages for 192.168.0.0/16, 229.50.50.208:

```
Example: config>router# pim
           config>router>pim# import join-policy "foo"
           config>router>pim# no shutdown
```
The following example displays the PIM configuration:

```
A:LAX>config>router>pim# info
----------------------------------------------
            import join-policy "foo"
            interface "system"
            exit
             interface "lax-vls"
             exit
             interface "lax-sjc"
             exit
             interface "p1-ix"
             exit
             rp
                 static
                     address 2.22.187.237
                      group-prefix 224.24.24.24/3
                     exit
                    address 10.10.10.10
                     exit
                 exit
                 bsr-candidate
                     shutdown
                 exit
                rp-candidate
                    shutdown
                 exit
            exit
----------------------------------------------
```
A:LAX>config>router>pim#

#### <span id="page-23-0"></span>**Configuring PIM Join/Register Policies**

Join policies are used in Protocol Independent Multicast (PIM) configurations to prevent the transportation of multicast traffic across a network and the dropping of packets at a scope at the edge of the network. PIM Join filters reduce the potential for denial of service (DoS) attacks and PIM state explosion—large numbers of Joins forwarded to each router on the RPT, resulting in memory consumption.

\*,g or s,g is the information used to forward unicast or multicast packets.

- **group-address** matches the group in join/prune messages group-address 229.55.150.208/32 exact
- **source-address** matches the source in join/prune messages

source-address 192.168.0.0/16 longer

- **interface** matches any join message received on the specified interface interface port 1/1/1
- **neighbor** matches any join message received from the specified neighbor neighbor 1.1.1.1

The following configuration example will not allow join messages for group 229.50.50.208/32 and source 192.168.0.0/16 but allows join messages for 192.168.0.0/16, 229.50.50.208.

```
A:ALA-B>config>router>policy-options# info
  ----------------------------------------------
...
             policy-statement "foo"
                entry 10
                    from
                         group-address "229.50.50.208/32"
                         source-address 192.168.0.0
                     exit
                     action reject
                 exit
             exit
             policy-statement "reg-pol"
                 entry 10
                     from
                         group-address "224.0.0.0/8"
                     exit
                     action accept
                     exit
                 exit
             exit
...
----------------------------------------------
```

```
A:ALA-B>config>router>policy-options#
```
## <span id="page-24-0"></span>**Configuring Bootstrap Message Import and Export Policies**

Bootstrap import and export policies are used to control the flow of bootstrap messages to and from the RP.

The following configuration example specifies that no BSR messages received or sent out of interface port 1/1/1.

```
:A:ALA-B>config>router>policy-options# policy-statement pim-import
:A:ALA-B>config>router>policy-options>policy-statement$ entry 10
:A:ALA-B>config>router>policy-options>policy-statement>entry$ from
:A:ALA-B>config>router>policy-options>policy-statement>entry>from$ interface port1/1/1/
:A:ALA-B>config>router>policy-options>policy-statement>entry>from$ exit
:A:ALA-B>config>router>policy-options>policy-statement>entry# action reject
:A:ALA-B>config>router>policy-options>policy-statement>entry# exit
:A:ALA-B>config>router>policy-options>policy-statement# exit
```
:A:ALA-B>config>router>policy-options# policy-statement pim-export :A:ALA-B>config>router>policy-options>policy-statement\$ entry 10 :A:ALA-B>config>router>policy-options>policy-statement>entry\$ to :A:ALA-B>config>router>policy-options>policy-statement>entry>to\$

Configuring IGMP, MKD, and PIM in the BSR